# Schnellstartanleitung

# 16-Kanal-Lichtcontroller **MAX** control - L

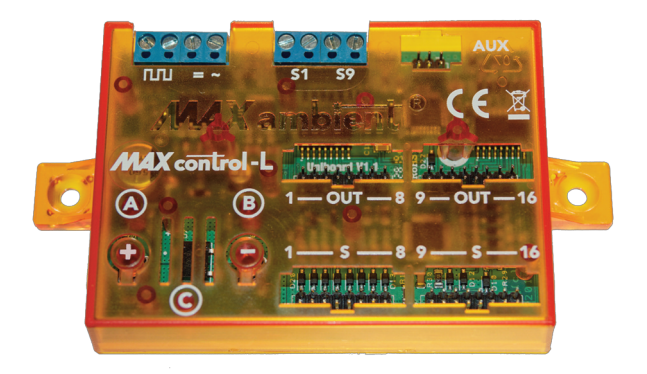

**Bevor Sie den Controller in Betrieb nehmen, lesen Sie bitte unbedingt die Sicherheitshinweise zum Lichtcontroller, und machen Sie sich mit dem elektrischen Anschluss des Controllers und den elektrischen Werten der angeschlossenen Leuchtmittel vertraut.**

# **Über diese Schnellstartanleitung**

Der Lichtcontroller wurde gleichermaßen für analog und digital gesteuerte Modellbahnen entwickelt, und kann daher auf unterschiedliche Weisen eingestellt werden.

Sie können daher den Lichtcontroller entweder durch den Einsatz eines CV-Programmiergerätes, über 16 an den Schalteingängen angeschlossene Taster, über ein angeschlossenes Digitalsystem, oder durch die an demLichtcontroller befindlichen,mit **+** und **-** beschrifteten Tasten programmieren.

Für den schnellen Einstieg wurde diese Anleitung in fünf farblich gekennzeichnete Kapitel unterteilt:

Das **blaue** Kapitel richtet sich an **alle** Anwender.

Die Programmierung des Lichcontrollers mit einem CV-Programmiergerät wird im **rot** gekennzeichnete Kapitel erklärt.

Wie Sie den Lichtcontroller durch 16 angeschlossene Taster programmieren können, erfahren Sie in dem Kapitel mit der **grünen** Überschrift.

Soll der Lichtcontroller durch eine Digitalzentrale oder ein Märklin Keyboard programmiert werden, lesen Sie bitte die **gelb und grün** markierten Kapitel.

In dem Kapitel mit der**schwarzen** Überschrift wird erklärt, wie der Lichtcontroller nur mit den **+** und **-** Tasten programmiert werden kann.

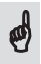

Diese Schnellstartanleitung soll lediglich eine Hilfe zum Einstieg in die Funktionsweise sein. Sie beschreibt daher auch nur die **wesentlichen** Einstellungen des Lichtcontrollers.

Eine ausführliche Beschreibung aller Funktionen und deren Wirkungsweise finden Sie im Handbuch zum Lichtcontroller das im Internet unter

### **http://maxambient.de/index.php/support/bedienungsanleitungen**

heruntergeladen werden kann.

Diese Anleitung ist urheberrechtlich geschützt. Die Verwendung von Texten oder anderen Teilen hieraus ist nur mit Zustimmung von *ECKL electronic* gestattet.

# **Einführung**

Der Lichtcontroller entstand aus dem Wunsch, LEDs und Glühlampen in der Helligkeitso anpassen zu können, dasssich auf der Modellbahnanlage ein stimmiges und einheitliches Bild ergibt. Da das Experimentieren mit verschiedenen Vorwiderständen nur bedingt brauchbar und zudem (besonders bei von unten beleuchteten Weichenlaternen) ziemlich mühsam war, musste eine andere Lösung her.

So entstand die Idee eines 16-kanaligen Dimmers, dermittels Pulsweitenmodulation eine (fast) stufenlose Helligkeitseinstellung der angeschlossenen Verbraucher möglich macht.

Mit dieser im Hintergrund laufenden Pulsweitenmodulation war es nun problemlos möglich, auch verschiedene Lichtprogramme wie Lauf- und Blitzlichter,Ampelschaltungen oder Lichteffekte wie startende oder flackernde Neonröhren usw. bereitzustellen.

Die Programmierung des Lichtcontrollers kann dabei entweder durch den Einsatz eines CV-Programmiergerätes (wahlweise am Programmier- oder Hauptgleis), oder direkt mittels angeschlossener Taster bzw. per Digitalzentrale, oder am Controller selbst erfolgen.

Da der Lichtcontroller sowohl für analog als auch digital gesteuerte Modellbahnanlagen konzipiert wurde, ist bei einem Wechsel hin zur digital gesteuerten Modellbahn die Weiterverwendung der einmal angeschafften Komponenten problemlos möglich.

Für den analogen Betrieb besitzt der Controller 16 analoge Schalteingänge mit automatischer Schalter-/ Tastererkennung und einen integrierten DCC- bzw. Märklin/Motorola-Multiprotokolldecoder.

Dadurch kann der Lichtcontroller universell in analoger und digitaler Umgebung, oder auch im gemischten Betrieb eingesetzt werden kann.

Unterstützt werden **DCC** und die Märklin/Motorola Formate **MM1 und MM2**.

Alle in dieser Schnellstartanleitung verwendeten Bezeichnungen wie Märklin, Motorola, oder DCC sind Warenmarken oder eingetragene Warenzeichen der jeweiligen Hersteller.

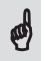

Bevor Sie nun den Lichtcontroller in Betrieb nehmen, lesen Sie bitte vorher die Druckschrift mit den Sicherheitshinweisen. Dort wird auch der elektrische<br>Anschluss des Lichtcontrollers und der Leuchtmittel erklärt.

## **Inbetriebnahme des Lichtcontrollers**

Schließen Sie als erstes, so wie in den Sicherheitshinweisen beschrieben, nacheinander die Leuchtmittel an.

Wenn der Lichtcontroller analog bedient werden soll, verbinden Sie jetzt die Schalteingänge mit den dafür vorgesehenen Tastern. Wenn jeder Ausgang separat ein- und ausgeschaltet, oder der Controller mittels der Taster programmiert werden soll, benötigen Sie 16 Taster, die Sie über ein entsprechendes Flachbandkabel mit den Eingängen S1 - 8 und S9 - 16 verbinden müssen.

Soll der Controller mittels Digitalsystem gesteuert werden, verbinden Sie jetzt die beiden Klemmen die das Digitalsymbol  $\Pi\Pi$  zeigen, mit Ihrem Digitalsystem.

Als Letztes verbinden Sie die Versorgungsspannung mit den  $=$   $\sim$  Klemmen des Lichtcontrollers. Nachdem Sie nochmals die Polarität und die Vorwiderstände der Leuchten überprüft haben, schalten Sie die Versorgungsspannung ein.

Wenn Sie alles richtig gemacht haben, durchläuft der Lichtcontroller jetzt im 10 Sekunden-Takt alle zur Verfügung stehenden Lichtprogramme in einem Demo-Modus.

## **Funktionsweise des Lichtcontrollers**

Der Lichtcontroller besteht auszwei getrennten Sektionen:

Der *Lichtprozessor* steuert die Lichtprogramme, und überwacht die Ströme über die 16 Endstufen in Echtzeit.

In der *Decoder-Sektion* findet die Auswertung des Digitaleingangs und der 16 Schalteingänge statt.

Die Ausgänge des Lichtcontrollers sind über die beiden Pfostenstecker Out 1 - 8 und Out 9 - 16 in zwei Kanalgruppen mit je acht Ausgängen aufgeteilt.

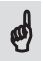

Wird ein Ausgang überlastet, schaltet der Lichtcontroller alle Ausgänge ab und regelt automatisch auch die anderen sieben, zu dieser Kanalgruppe gehörenden Ausgänge so lange zurück, bis die Last wieder in den erlaubten Grenzen liegt.

Angezeigt wird dies im Moment der Überlastung durch gleichzeitiges Blinken der LEDs **A** und **B** und zur Erinnerung an die Überlastung nach jedem erneuten Einschalten des Lichtcontrollers durch fünfmaliges Blinken der acht zurückgeregelten Ausgänge.

Für das Zurücksetzen der Überlastungsanzeige lesen Sie bitte das entsprechende Kapitel im Handbuch.

# **Einstellungen des Lichtcontrollers**

Die hier vorliegende Schnellstart-Anleitung soll Ihnen zeigen, wie sie die 32 verschiedenen *Lichtprogramme* verwenden, und die zur Steuerung der Lichtprogramme notwendigen Parameter, einstellen können.

Zur Verfügung stehen neun 16-Kanal-Lichtprogramme (1 - 9) die alle 16 Ausgänge des Lichtcontrollers belegen, und 23 voneinander unabhängige 8-Kanal-Lichtprogramme (10 - 32) je jeweils nur die Ausgänge 1 - 8 oder 9 - 16 belegen:

- *1.* 16-Kanal-Dimmer
- *2.* 16-Kanal-Dimmer mitzufälligem Schalten einzelner Ausgänge
- 3. 16-Kanal-Leuchtbalken
- *4.* 16-Kanal-Leuchtbalken mit anschließender Löschung
- *5.* 16-Kanal-Leuchtbalken mit umgekehrter Löschung
- *6.* 16-Kanal-Lauflicht
- *7.* 16-Kanal-Lauflicht vor- und rückwärts
- *8.* 16-Kanal Baustellen- bzw. Landebahnblitzer
- *9.* Zufälliges Ein- und Ausschalten einzelner Ausgänge der 16 Kanäle
- *10.* 8-Kanal-Dimmer
- *11.* 8-Kanal-Dimmer mitzufälligem Schalten einzelner Ausgänge
- *12.* 8-Kanal-Leuchtbalken
- *13.* 8-Kanal-Leuchtbalken mit anschließender Löschung
- *14.* 8-Kanal-Leuchtbalken mit umgekehrter Löschung
- *15.* 8-Kanal-Lauflicht
- *16.* 8-Kanal-Lauflicht vor- und rückwärts
- *17.* 8-Kanal-Baustellenblitzer
- *18.* Zufälliges Ein- und Ausschalten einzelner Ausgänge der 8 Kanäle
- *19.* Ampelschaltung
- *20.* Zufälliges Aufblinken einzelner Ausgänge
- *21.* Straßenlaternensimulation mitlangsam heller werdenden Hg-Dampflampen
- *22.* Neonröhrensimulation
- *23.* Neonröhrensimulation mit einer defekten Neonröhre
- *24.* Zufälliges Ein- und Ausschalten einzelner Neonröhren
- *25.* Zufälliges Aus- und Wiedereinschalten von Neonröhren
- *26.* Mit unterschiedlicher Geschwindigkeit auf- und abdimmende Ausgänge
- *27.* Auf- und abdimmende Ausgänge mit gleicher Geschwindigkeit
- *28.* Effektprogramm 1
- *29.* Effektprogramm 2
- *30.* Effektprogramm 3
- *31.* Effektprogramm 4
- *32.* Frei programmierbare Effektsektion

Nehmen Sie nun am besten die beiliegende Programmierübersicht zur Hand und schauen Sie sich den Programmierbaum des Lichtprozessors an. Im ersten Schritt wählen Sie das

gewünschte Lichtprogramm gemäß vorstehender Liste aus, danach stellen Sie die Ablaufgeschwindigkeit dieses Lichtprogramms ein.

Die *Ablaufgeschwindigkeit* kann dabei in 16 Schritten von 1 (ganzlangsam) bis 16 (ganz schnell) für jedes Lichtprogramm getrennt eingestellt werden. Je nach Lichtprogramm wirkt sich diese Einstellung auf die Geschwindigkeit des zeitlich versetzten Einschaltens oder auf den Ablauf des Lichtprogramms aus.

Wird als Lichtprogramm die *Ampelschaltung* gewählt, können Sie außerdem noch einstellen, ob bei ausgeschalteter Verkehrsampel, die Ampel der nicht vorfahrtsberechtigten Straße gelb blinken, oder die Ampel komplett ausgeschaltet werden soll.

Im nächsten Schritt stellen Sie die *Einschaltfolge* ein, mit der geregelt wird, ob bei den Lichtprogrammen ohne festen Ablauf, die Ausgänge gleichzeitig, oderzufällig gesteuert, zeitversetzt geschaltet werden sollen. Dieses zeitversetzte Schalten sieht wesentlich besser und realistischer aus und ist daher auch die werksseitige Voreinstellung.

Durch die Auswahl des *Einschaltmodus*legen Sie fest, wie die Lichtprogramme ein- bzw. ausgeschaltet werden sollen:

Zur Auswahl stehen automatisches, globales, sektionales oder selektives Schalten.

Beim*automatischen* Einschalten starten alle Lichtprogramme nach demEinschalten der Versorgungsspannung von selbst.

Beim *globalen* Schalten werden alle eingestellten Lichtprogramme durch Schließen des Schaltkontakts S1 (entweder an der mit S1 bezeichneten Klemme oder dem entsprechenden Pfostenstecker) ein- bzw. ausgeschaltet.

Bei *sektionalem* Schalten werden über die Schalteingänge S1 und S9 die beiden eingestellten Lichtprogramme getrennt voneinander ein- bzw. ausgeschaltet. Sektionales Schalten ergibt daher auch nur bei den Lichtprogrammen 10 - 32 wirklich Sinn.

Bei *selektivem* Schalten können bei allen Lichtprogrammen ohne festgelegte Ablaufsteuerung, alle Ausgänge unabhängig voneinander ein- und ausgeschaltet werden. Beim Betrieb des Lichtcontrollers ohne Digitalsystem setzt dies allerdings entsprechend viele Schalter oder Taster an den 16 Schalteingängen voraus.

## **Der Lichtcontroller erkennt dabei automatisch, ob an den Schalteingängen ein Schalter oder ein Taster angeschlossen ist, und stellt das Schaltverhalten entsprechend ein.**

Alle Funktionen können selbstverständlich auch digital gesteuert werden, setzen aber entsprechend viele Adressen bzw. Schaltkommandos voraus.

Bei dem werksseitig eingestellten Standard-Adressmodus entsprechen die Digitalkommandos der **1.zugewiesenen Adresse** (grün=einschalten /rot=ausschalten) dem**Schalteingang 1**,die vonder **2.Adresse** gesendetenDigitalkommandosdem**Schalteingang 2**usw.

Für die Erklärung all der anderen Parameter die noch wesentlich umfangreichere Einstellungen zulassen, oder die Einstellung derfrei programmierbaren Effektsektion sei an dieser Stelle auf das Handbuch zum Lichtcontroller verwiesen, dasjederzeit im Support-Bereich unter **http://maxambient.de** heruntergeladen werden kann.

# **Zurücksetzen des Lichtcontrollers auf die Werkseinstellungen**

Zum manuellen Zurücksetzen des *Lichtprozessors* auf die Werkseinstellungen drücken Sie nach dem Einschalten der Versorgungsspannung solange auf die **+** Taste (ca. 8 Sekunden), bis die beiden LEDs **A** und **B** zu flackern beginnen.

Lassen Sie die **+** Taste los, das Flackern hört auf. Nach 2 Sekunden flackern die beiden LEDs erneut. Wenn Sie jetzt während dieses Flackerns nochmals auf die **+** Taste drücken, wird der Lichtprozessor wieder auf die Werkseinstellungen zurückgesetzt.

Wenn Sie die *Decoder-Sektion* zurücksetzen wollen verfahren Sie genauso, benutzen aber die **-** Taste. Zur Anzeige flackern jetzt die LEDs **A** und **C**, erneutes Drücken der**-** Taste während des Flackerns setzt die Decoder-Sektion auf die Werkseinstellungen zurück.

## **Programmierung des Lichtcontrollers mittels Programmiergerät**

Wenn Sie den Lichtcontroller ohne die Zuhilfenahme eines Programmiergerätes, d.h. über 16 angeschlossene Taster bzw. durch Ihre Digitalzentrale oder manuell mittels der beiden Programmiertaster einstellen wollen, können Sie dieses Kapitel überspringen.

Der Lichtcontroller kann im DCC-Modus mit einem CV-Programmiergerät interaktiv programmiert werden und kommt daher ohne irgendeine Rückmeldung an das Programmiergerät aus. Schalten Sie das Programmiergerät aber immer vor dem Controller ein. Der Controller prüft beim Schreiben einer CV den Wert auf Zulässigkeit und zeigt (sofern die Leuchtmittel bereits angeschlossen sind) alle Einstellungen direkt und in Echtzeit an. Auf die Möglichkeit einen CV-Wert lesen zu können, wurde daher verzichtet.

Ist der geschriebene Wert gültig, wird das Schreiben der CV mit einmaligem Blinken der LEDs **A** und **C** quittiert, fehlerhafte Eingaben werden durch eine Fehlermeldung (Flackern der beiden LEDs **A** und **C**) gefolgt von einem Fehlercode angezeigt. Blinken die LEDs **A, B** und **C** nach dem Flackern einmal, war der eingegebene Wert ungültig. Viermaliges Blinken zeigt eine ungültige CV an.

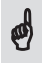

Wenn Sie trotz aller Vorsicht irgendwann einmal den Überblick verloren haben, schreiben Sie einfach den Wert 8 in die CV #8. Hierdurch wird der Lichtcontroller auf die Werkseinstellungen bzw. den Auslieferungszustand zurückgesetzt.

Bei der PoM-Programmierung kehrt der Lichtcontroller durch Schreiben eines beliebigen Wertes in die CV #34 wieder in den Normalbetrieb zurück.

Die Programmierung des Lichtcontrollers durch Schreiben der CVs steht allerdings nur

im DCC-Modus zur Verfügung, Anwender die das MM-Protokoll verwenden, seien an dieser Stelle an die weiter unten beschriebene 'direkte' Programmierung durch die Digitalzentrale verwiesen.

Eine Liste derin dieser Schnellstartanleitung verwendeten CVs finden Sie amEnde dieses Kapitels, die genaue Beschreibung der Funktionen aller zur Verfügung stehenden CVs können Sie im Handbuch des Lichtcontrollers nachlesen.

### **Einstellung des Lichtcontrollers bei Programmierung auf dem Programmiergleis**

Nehmen Sie sich nun die CV-Liste zur Hand, und schreiben Sie zuerst die Werte für die gewünschten Lichtprogramme in die CVs #41 und #43. Die so eingestellten Lichtprogramme werden jetzt an den Ausgängen genau so angezeigt, wie sie auch später ablaufen.

Danach verfahren Sie genauso mit den Werten für die Ablaufgeschwindigkeiten, die Einschaltfolge und den Einschaltmodus.

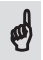

Bevor Sie nun weitere Änderung an irgendwelchen anderen CVs vornehmen, lesen Sie bitte *unbedingt* die Erkläungen hierzu im Handbuch zum Lichtcontroller, um nicht nachvollziehbare Fehlfunktionen zu vermeiden.

Bei korrekter Eingabe (was die CV-Nummer und den Wert angeht) blinken die LEDs **A** und **C** nach jeder Eingabe einmal auf.

Im Anschluss wird das angeschlossene Programmiergerät u.U. einen Fehler anzeigen, weil die Rückmeldung (das sog. ACK-Signal) des Lichtcontrollers fehlt. Ignorieren Sie diese Fehlermeldung, und achten Sie stattdessen auf die beiden LEDs **A** und **C** als Quittung für das korrekte Schreiben der jeweiligen CV.

Wenn Sie die Basisadressen zur digitalen Steuerung des Lichtcontrollers ebenfalls mittels CV-Programmierung eingeben möchten, schreiben Sie die erste Basisadresse in gewohnter Weise in die CVs #1 und #9, die anderen Basisadressen in die CVs #35 - #40, und als Letztes eine 0 bei verwendetem Märklin/Motorola- bzw. eine 1 bei verwendetem DCC-Protokoll in die CV #71.

#### **Alternativ können Sie aber auch,sowie im nächsten Kapitel beschrieben, dieBasisadressen und das Protokoll automatisch erkennen und im Lichtcontrollerspeichern lassen.**

Falls Sie einen Programmieradapter haben, der für die Programmierung auf dem Programmiergleis zuerst den Decoder auslesen muss, können Sie diese Art der Programmierung leider nicht nutzen. In diesem Fall bleibt Ihnen nur die im nachfolgenden Abschnitt beschriebene Programmierung auf dem Hauptgleis.

## **Einstellung des Lichtcontrollers durch die Programmierung auf dem Hauptgleis(PoM)**

Bei der PoM-Programmierung findet das Schreiben der CVs auf dem ganz normalen DCC-Signalausgang der Digitalzentrale statt. Voraussetzung hierfürist allerdings, dass der Decoder über eine eindeutige, erweiterte (oder auch lange) Lok-Adresse angesprochen werden kann.

Werksseitig voreingestellt ist die Adresse **#1846**. Wollen Sie den Lichtcontroller per PoM einstellen, vergewissern Sie sich, dass diese Adresse in Ihrer DCC-Umgebung einmalig ist, und nicht bereits von anderen Decodern verwendet wird.

Wurde die Adresse #1846 zufälliger Weise bereits einem anderen Decoderzugewiesen, machen Sie diesen Decoder stromlos, oder trennen Sie diesen Decoder vom DCC-Signal.

Nehmen Sie sich nun die CV-Liste zur Hand, und schreiben Sie zuerst die Werte für die gewünschten Lichtprogramme in die CVs #41 und #43.

Danach verfahren Sie genauso mit den Werten für die Ablaufgeschwindigkeiten, die Einschaltfolge und den Einschaltmodus.

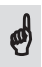

Bevor Sie nun weitere Änderung an irgendwelchen anderen CVs vornehmen, lesen Sie bitte *unbedingt* die Erkläungen hierzu im Handbuch zum Lichtcontroller, um nicht nachvollziehbare Fehlfunktionen zu vermeiden.

Bei korrekter Eingabe (was die CV-Nummer und den Wert angeht) blinken die LEDs **A** und **C** einmal auf.

Geben Sie zum Schluss dem Lichtcontroller in jedem Fall noch eine neue (eindeutige) erweiterte Lok-Adresse, und tragen Sie diese in die CVs #17 und #18 ein, damit weitere Controller, die mit der gleichen Adresse versehen sind, später ebenfalls problemlos auf dem Hauptgleis programmiert werden können.

Verwenden Sie zur Berechnung der erweiterten Lokadresse die Software des Programmieradapters oderlesen Sie das entsprechende Kapitel imHandbuch des Lichtcontrollers.

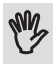

**Kontrollieren Sie auf alle Fälle Ihre Eingabe**, weilsie nach Eingabe einerfalschen Adresse nicht mehr per PoM auf den Lichtcontroller zugreifen können, da Sie die erweiterte Adresse (wahrscheinlich) nicht kennen werden. Dann hilft nur noch ein manuelles Zurücksetzen der Dekoder-Sektion auf die Werkseinstellungen oder alter-

nativ die Programmierung des Controllers auf dem Programmiergleis.

Die neuen Werte für die erweiterte Adresse werden erst **nach** dem Beenden der Programmierung wirksam. Andernfalls wäre schon mit dem Verändern von CV #17 oder CV #18 kein Zugriff auf den Lichtcontroller mehr möglich.

Um die Programmierung zu einem späteren Zeitpunkt zu erleichtern, empfehlen wir, die neue PoM-Adresse mit einem Aufkleber auf dem Lichtcontroller anzubringen.

Wenn Sie die Basisadressen zur digitalen Steuerung des Lichtcontrollers ebenfalls mittels CV-Programmierung eingeben möchten, schreiben Sie die erste Basisadresse in gewohnter Weise in die CVs #1 und #9, die anderen Basisadressen in die CVs #35 - #40, und als Letztes eine 0 bei verwendetem Märklin/Motorola- bzw. eine 1 bei verwendetem DCC-Protokoll in die CV #71.

**Alternativ können Sie aber auch, so wie im nächsten Kapitel beschrieben, die beiden Basisadressen und das Protokoll automatisch erkennen und im Lichtcontroller speichern lassen.**

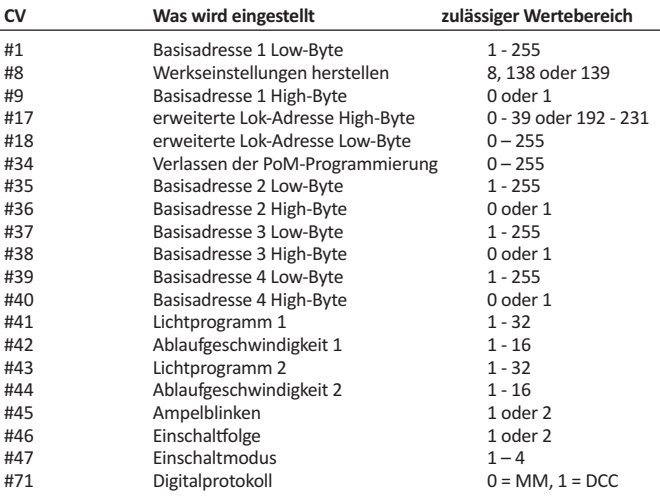

## **Liste der in dieser Anleitung verwendeten CVs**

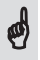

Zum Verlassen der PoM-Programmierung schreiben Sie einfach einen **beliebigen** Wert in die CV #34. Der Lichtcontroller kehrt nun automatisch in den Normalbe-<br>trieb zurück

## **Automatisches Speichern der Basisadressen**

Wenn Sie den Lichtcontroller ausschließlich analog benutzen oder die Basisadressen per CV-Programmierung eingegeben haben, können Sie dieses Kapitel überspringen.

Wenn nicht, drücken Sie zur Einrichtung desintegrierten Digitaldecoderssolange auf die **-** Taste, bis die beiden LEDs **A** und **C** aufleuchten. Lassen Sie die **-** Taste nun innerhalb von 2 Sekunden wieder los.

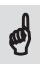

Wenn Sie an dieser Stelle die **-** Taste noch länger drücken, geht die LED **A** wieder aus und blitzt im 2 Sekunden-Takt. Sie befinden sich nun, so wie im nächsten Kapitel beschrieben, im 'direkten' Programmiermodus. Die Eingabe der Basisadressen ist jetzt nicht mehr möglich.

In diesem Fall schalten Sie den Audiocontroller aus und wieder an, und starten danach nochmals die Einrichtung des Digitaldecoders.

Leuchten die beiden LEDs **A** und **C** permanent, hat der Decoder das DCC-Protokoll erkannt, blinken die beiden LEDs, wurde das Märklin/Motorola Protokoll erkannt. Wenn Sie eine Multiprotokoll-Zentrale (wie z.B. die Mobile Station 2 von Märklin) verwenden, können Sie an dieser Stelle durch Drücken der **+** Taste das Protokoll, mit dem der Lichtcontroller zukünftig arbeiten soll, auch manuell auswählen.

Notwendig wird die manuelle Protokoll-Auswahl, wenn Sie z.B. mit der Mobile Station 2 das DCC-Protokoll zur Steuerung des Decoders verwenden wollen. Die MS 2 sendet **immer**, **unabhängig von den Einstellungen für das Lok- oder Decoder-Protokoll**, im Leerlauf die Märklin-typischen Datenpakete. Durch die Protokollerkennung stellt der Decoder in diesem Fall automatisch das Märklin/Motorola-Protokoll ein.

Wenn die beiden LEDs an dieser Stelle zyklisch flackern bedeutet das, dass kein gültiges Protokoll am Digitaleingang des Lichtcontrollers erkannt wurde. Verbinden Sie in diesem Fall den Lichtcontroller mit dem eingesetzten Digitalsystem und schalten Sie es ein. Das Flackern hört auf, die Einrichtung des Decoders kann beginnen.

Der Lichtcontroller kann biszu vier Basisadressen speichern. Zum Speichern der 1. Basisadresse drücken Sie am Märklin-Keyboard oder an der DCC-Zentrale einfach auf eine der acht Tasten, zu deren Gruppe von Tastern die erste Basisadresse gehören soll. An der Mobile Station 2 drücken Sie unter der betreffenden Keyboard-Nummer auf irgendeine Taste derzu der ersten einzustellenden Basisadresse gehörenden Schaltfunktionen.

**Drücken Sie so lange auf diese Taste,** bis die LEDs **A** und **C** einmal aufblinken. Die **1. Basisadresse** ist jetzt gespeichert. Wenn Sie die Taste früher loslassen, müssen bei Eingabe der nächsten Basisadresse **zweimal** auf die entsprechende Taste der Digitalzentrale drücken.

Geben Sie nun in der gleichen Weise auch die restlichen Basisadressen ein. Bei der Eingabe der 2. Basisadresse blinken die LEDs **A** und **C** zweimal, bei der 3. Adresse dreimal und bei der letzten Adresse viermal.

**Wenn Sie Fragen zur Bezeichnung der Basisadressen oder der gesendeten Digitalkommandos haben, lesen Sie bitte unbedingt das entsprechende Kapitel des Handbuchs.**

## **Programmierung des Lichtcontrollers mittels Taster oder Digitalsteuerung (direkte Programmierung)**

Damit Sie die direkte Programmierung nutzen können, muss der Lichtcontroller entweder mit einem eingerichteten Digitalsystem verbunden sein oder Sie schließen alternativ 16 Taster an die Eingänge S1 - S16 an.

Für die direkte Programmierung wird der Lichtcontroller zuerst in den direkten Programmiermodus versetzt, und anschließend per Keyboard, Digitalzentrale oder mittels der angeschlossenen Taster programmiert.

Die direkte Programmierung wurde dabei im Hinblick auf eine gleichartige und einfache Programmierung im analogen und digitalen Betrieb (gerade bei Einsatz des MM-Protokolls) entwickelt, und wird anhand der in der nachfolgenden Tabelle abgedruckten Zuordnung der Taster zu den Programmierschritten bzw. -werten durchgeführt.

Die Programmierung kann dabei auch im eingebauten Zustand jederzeit problemlos vorgenommen oder geändert werden.

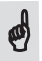

Lassen Sie sich bei der direkten Programmierung Zeit, und warten Sie vor Eingabe der nächsten Ziffer oder des nächsten Werts immer das Quittieren der eingegebenen Ziffern durch die LEDs ab.

#### **Programmierung mittels angeschlossener Taster**

Die 16, zur direkten Programmierung notwendigen Taster, werden an die Eingänge S1 - S8 und S9 - S16 angeschlossen.

Der erste, an den Schalteingängen S1 - S8 ganz links angeschlossene Taster, ist der Taster 1, der letzte (ganz rechts angeschlossene) Taster, ist der Taster 8. Der erste, ganz links an den Schaltereingängen S9 - S16 angeschlossene Taster, ist Taster 9, der letzte (ganz rechte) Taster, ist der Taster 16.

Jedem Taster wird nun gemäß der nachfolgenden Tabelle eine besondere Programmierfunktion oder für die Werteeingabe ein Ziffernwert zugewiesen:

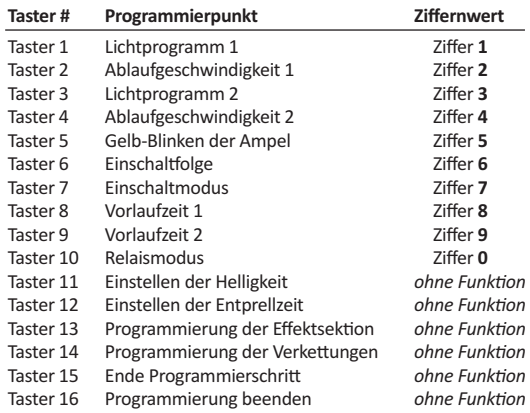

#### **Tasterfunktion bei der direkten Programmierung**

## **Programmierung mittels Digitalzentrale bzw. Märklin-Keyboard**

Wie bei der direkten Programmierung durch angeschlossene Taster, werden bei der Programmierung durch eine Digitalzentrale bzw. durch ein Keyboard, zur Übermittlung aller Programmierbefehle ebenfalls 16 unterschiedliche Kommandos benötigt.

Zu jeder eingestellten Basisadresse gehören **acht** aufeinanderfolgende Schaltkommandos: Ausgang 1 Aus(oder Signal 1 Rot bzw. Weiche 1 abzweigend), Ausgang 1 Ein (oder Signal 1 Grün bzw. Weiche 1 geradeaus), Ausgang 2 Aus (oder Signal 2 Rot bzw. Weiche 2 abzweigend), Ausgang 2 Ein (oder Signal 2 Grün bzw. Weiche 2 geradeaus) usw. usw.

Damit jetzt mit den acht Schaltbefehlen einer einzigen Basisadresse alle 16 Programmierbefehle und die Ziffern 0 - 9 übermittelt werden können, hat jede Taste **zwei** unterschiedliche Funktionen:

Ähnlich wie die Tasten eines Mobiltelefons bei der Texteingabe zwischen verschiedenen Buchstaben unterscheiden, unterscheidet der Lichtcontroller, je nachdem ob die gleiche Taste innerhalb von zwei Sekunden zweimal gedrückt wird oder nicht, zwischen zwei unterschiedlichen Funktionen oder Werten.

Soll beispielsweise die **Ziffer 2** eingegeben werden,mussman an einem Märklin Keyboard die grüne Taste der Schaltfunktion 1 nur **einmal** drücken. Soll hingegen die *Ziffer 0* eingegeben werden, muss die gleiche Taste innerhalb von zwei Sekunden *zweimal* gedrückt werden.

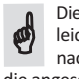

Die Erfahrung zeigt, dass gerade bei der direkten Programmierung unnötige Eile leicht zu vermeidbaren Fehlern führt. Lassen Sie sich deshalb Zeit, und warten Sie nach jeder Eingabe immer auf das Feedback über die LEDs **A**, **B** und **C**, oder über die angeschlossenen Leuchten.

Die digitalen Schaltkommandos **der ersten zugewiesenen Basisadresse** haben bei der direkten Programmierung dabei folgende Funktionen:

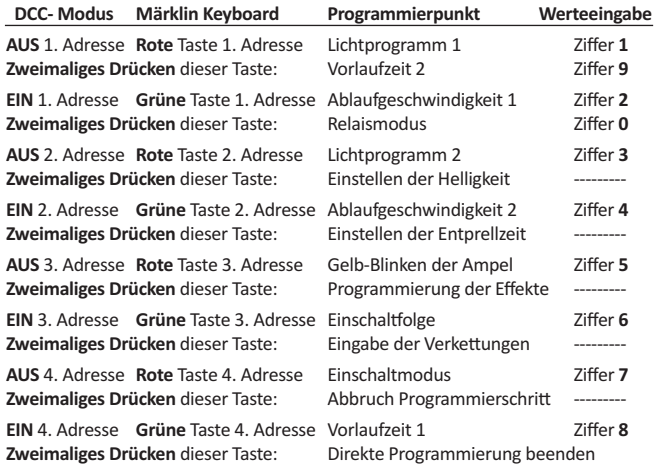

#### **Kommandos bei direkter Programmierung mittels Digitalsystem**

Auf dieseWeise kannman nunmit nur **einer** Basisadresse alle relevantenWerte eingeben, und auch die Benutzer einer Mobilstation 2 können ohne lästiges Umschalten der Basisadresse den Lichtcontroller programmieren.

Schalten Sie jetzt die Versorgungsspannung ein und starten Sie die direkte Programmierung, indem Sie die **-** Taste drücken und so lange gedrückt halten, bis die beiden LEDs **A** und **C** wieder ausgehen.

Die beiden LEDs **A** und **C** blitzen jetzt im 2 Sekunden-Takt, alle Leuchten gehen aus.

Wählen Sie jetzt den Programmierpunkt **1** für die Einstellung des Lichtprogramms 1, indem Sie die Taste 1 drücken, oder das entsprechende Digitalkommando (AUS Adresse 1) senden. Die LEDs **A** und **C** blitzen jetzt im Ein-Sekunden-Takt.

#### **Eingabe einer mehrstelligen Zahl**

Zur Eingabe einer mehrstelligen Zahl beginnen Sie mit der ersten Ziffer, die LEDs **A** und **C** blitzen jetzt im 0,5 Sekunden-Takt. Geben Sie danach jeweils**innerhalb von 4 Sekunden** die nächsten Ziffern ein.

Nach Eingabe der letzten Ziffer blinken die beiden LEDs wieder im Sekunden-Takt, die eingegebenen Ziffern wurden vom Lichtcontroller zu einer Zahl zusammengesetzt.

Wird wie z.B. bei der Eingabe der Nummer des Lichtprogramms eine zweistellige Eingabe gefordert und Sie wollen das Lichtprogramm mit der Nummer 7 einstellen, können Sie entweder zweistellig zuerst eine 0 und dann innerhalb von 4 Sekunden eine 7 eingeben. oder Sie geben nur eine 7 ein, und warten die 4 Sekunden ab ohne etwaszu tun. Die LEDs **A** und **C** blitzen jetzt wieder im Sekunden-Takt, der Lichtcontroller erkennt, dass nur eine Ziffer eingegeben wurde und vervollständigt die Eingabe selbständig.

Geben Sie nun,so wie zuvor beschrieben, dieNummer des Lichtprogramms 1 **zweistellig** ein. Wenn das richtige Lichtprogramm ausgewählt wurde, drücken Sie zum Speichern auf die **Taste 15**. Die beiden LEDs **A** und **C** blitzen jetzt wieder im 2-Sekunden-Takt, der nächste Programmierpunkt kann ausgewählt werden.

Drücken Sie als Nächstes auf die **Taste 2** odersenden Sie das entsprechende Digitalkommando. Sie können nun nach dem gleichen Schema die gewünschte Ablaufgeschwindigkeit für das Lichtprogramm 1 einstellen. Der Lichtcontroller zeigt jetzt die Einstellung wieder in Echtzeit an. Auch hier wird durch Drücken der **Taste 15** die Einstellung gespeichert.

Wenn Sie als Lichtprogramm 1 ein 8-Kanal-Lichtprogramm ausgewählt haben, stellen Sie jetzt durch Drücken der Taste 3 in gleicher Weise das Lichtprogramm 2 und danach für dieses Lichtprogramm die Ablaufgeschwindigkeit 2 ein.

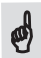

Wenn Sie als Lichtprogramm 1 ein 16-Kanal-Lichtprogramm ausgewählt haben, wird nach Auswahl der Programmierpunkte **3 oder 4** ein Flackern aller 3 LEDs gefolgt von dreimaligem Blinken einen Fehler anzeigen, weil durch die Auswahl

eines 16-Kanal-Lichtprogramms kein weiteres Lichtprogramm eingestellt werden kann.

Im nächsten Schritt legen Sie jetzt die Einschaltfolge durch Drücken der Taste 6, gefolgt von (einstelliger) Eingabe der Einschaltfolge (1 = gleichzeitig, 2 = zeitversetzt), fest.

Als Letztes verfahren Sie genauso bei der Einstellung des Einschaltmodus durch Drücken der Taste 7. Geben Sie nun eine *1* für *automatisches*, eine *2* für *globales*, eine *3* für*sektionales* oder eine *4* für*selektives* Einschalten ein.

Ein Flackern aller drei LEDszeigt eine ungültige Eingabe bzw. einen ungültigen Wert an. Geben Sie in diesem Fall einfach an dieser Stelle einen gültigen Wert ein.

## **Manuelle Programmierung des Lichtcontrollers**

Nehmen Sie sich zur manuellen Programmierung des Lichtcontrollers mittels der beiden Programmiertaster die beiliegende Programmierübersicht zur Hand, schalten Sie die Versorgungsspannung des Lichtcontrollers ein und drücken Sie solange auf die **+** Taste, bis die beiden LEDs **A** und **B** leuchten.

Lassen Sie die **+** Taste los, der Lichtcontrollerzeigt nun an den Ausgängen das eingestellte Lichtprogramm an. Voreingestellt ist für beide Lichtprogramme der 8-Kanal-Dimmer.

ZumVerändern des Lichtprogramms drücken Sie entweder die **+** oder die **-** Taste. Drücken der + Taste zeigt das nächste, Drücken der**-** Taste das vorherige Lichtprogramm an. Wird bei dem letzten Lichtprogramm (32) nochmals die **+** Taste gedrückt, zeigt der Lichtcontroller wieder das Lichtprogramm1 an. Drücken Sie beimLichtprogramm1 auf die **-** Taste, wird das Lichtprogramm 32 angezeigt.

Wenn Sie das gewünschte Lichtprogramm eingestellt haben, halten Sie die beiden **+** und **-** Taster solange gedrückt, bis die beiden LEDs **A** und **B** aufleuchten.

Wenn Sie innerhalb von 3 Sekunden (solange die LEDsleuchten) die Programmiertaster wieder loslassen, wird die Einstellung gespeichert.

Längeres Drücken (bis die beiden LEDs wieder ausgehen) beendet diemanuelle Programmierung, der Lichtcontroller kehrt automatisch in den normalen Betrieb zurück.

Nachdem Sie nun so wie zuvor beschrieben, das Lichtprogramm 1 gespeichert haben, gelangen Sie (so wie in der Programmierübersicht dargestellt) automatisch zur Einstellung der Ablaufgeschwindigkeit für das erste Lichtprogramm.

Auch hier können Sie wieder durchDrücken der **+** und **-** Tasten die gewünschteGeschwindigkeit einstellen, und durch gleichzeitiges Drücken der beiden Tasten den Wert speichern.

Wenn Sie als Lichtprogramm1 ein 16-Kanal-Lichtprogrammausgewählt haben, kommen Sie jetzt **automatisch** zur Einstellung der Einschaltfolge. Haben Sie ein 8-Kanal-Lichtprogramm gewählt, können Sie jetzt das Lichtprogramm 2, und danach die Ablaufgeschwindigkeit für daszweite Lichtprogramm, so wie zuvor beschrieben, einstellen.

Nur wenn Sie als Lichtprogrammdie Ampelschaltung ausgewählt haben, können Sie jetzt einstellen, ob die Ampel der nicht vorfahrtsberechtigten Straße nach dem Ausschalten der Ampel gelb blinken soll oder nicht. Zur Anzeige dieses fünften Programmierschritts blinkt die LED **A** fünfmal, LED **B** zeigt im Anschluss durch entsprechend häufiges Blinken den derzeit eingestellten Wert an.

Einmal Blinken der LED **B** bedeutet Blinken der Ampel eingeschaltet,zweimal Blinken der LED **B** bedeutet Blinken der Ampel ausgeschaltet.

Danach gelangen Sie zur Einstellung der Einschaltfolge (**1** = gleichzeitig, **2** = zeitversetzt), undimAnschlusszurAuswahldes Einschaltmodus(**1**= automatisch,**2**= global,**3**= sektional, **4** = selektiv). Durch Speichern dieser Einstellungen ist die grundlegende Programmierung des Lichtcontrollers beendet. Alle darüber hinaus gehenden Einstellungen werden ausführlich im Handbuch zum Lichtcontroller erläutert. *QS-MCL 05/21*